## **Accessibility Resources for People with Visual Impairments**

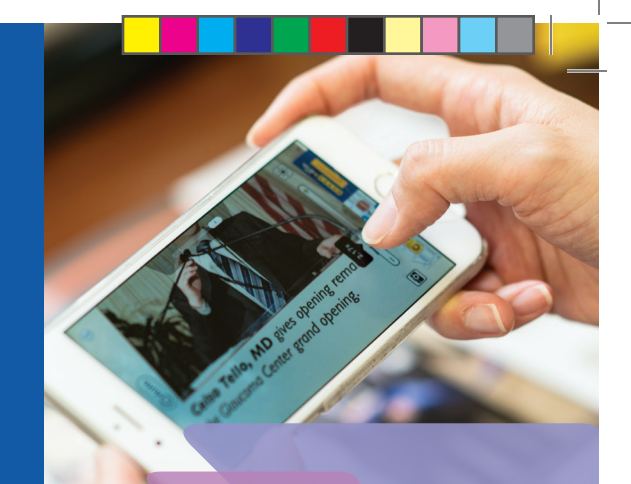

## **Apple iOS Accessibility Settings**

**Accessibility Support Line: 877.204.3930** 

**Accessibility: Settings> General> Accessibility** 

**VoiceOver -** 

**This gesture-based screen reader makes it possible to use iPhone even if you can't see the screen** 

**Siri -**

⊕

**Your virtual assistant can do many things…just ask** 

**Dictation -**

**Talk instead of typing whenever there is a keyboard** 

Manhattan Eye, Ear & Throat Hospital Northwell Health<sup>®</sup>

**Supported by The Association for Macular Diseases**

⊕

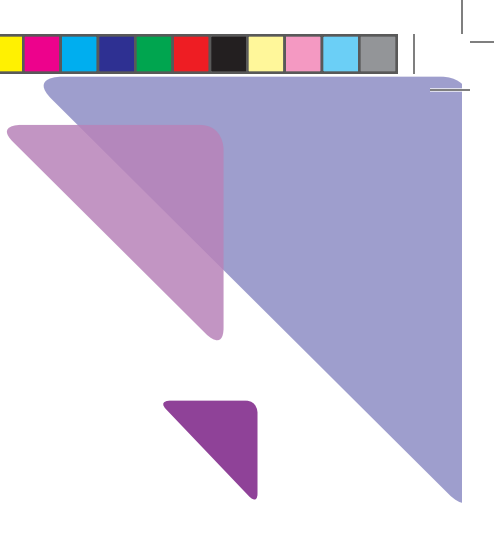

## **(continued)**

⊕

 **Speak Screen - Reads selected screen** 

**Larger Text - Move slider in settings to increase text size** 

⊕

**Zoom - Magnifies entire screen**

**Safari Reader - Eliminates clutter for easier reading**

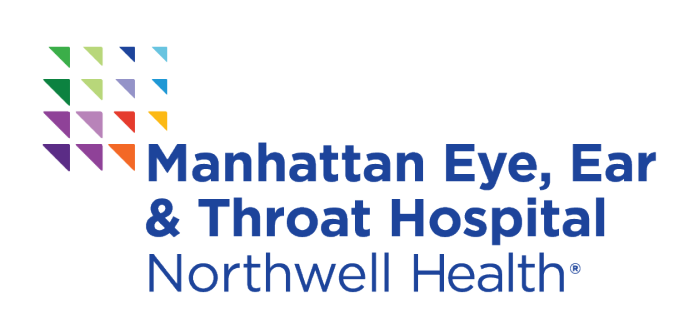

**Supported by The Association for Macular Diseases**

⊕